### aludu CISCO.

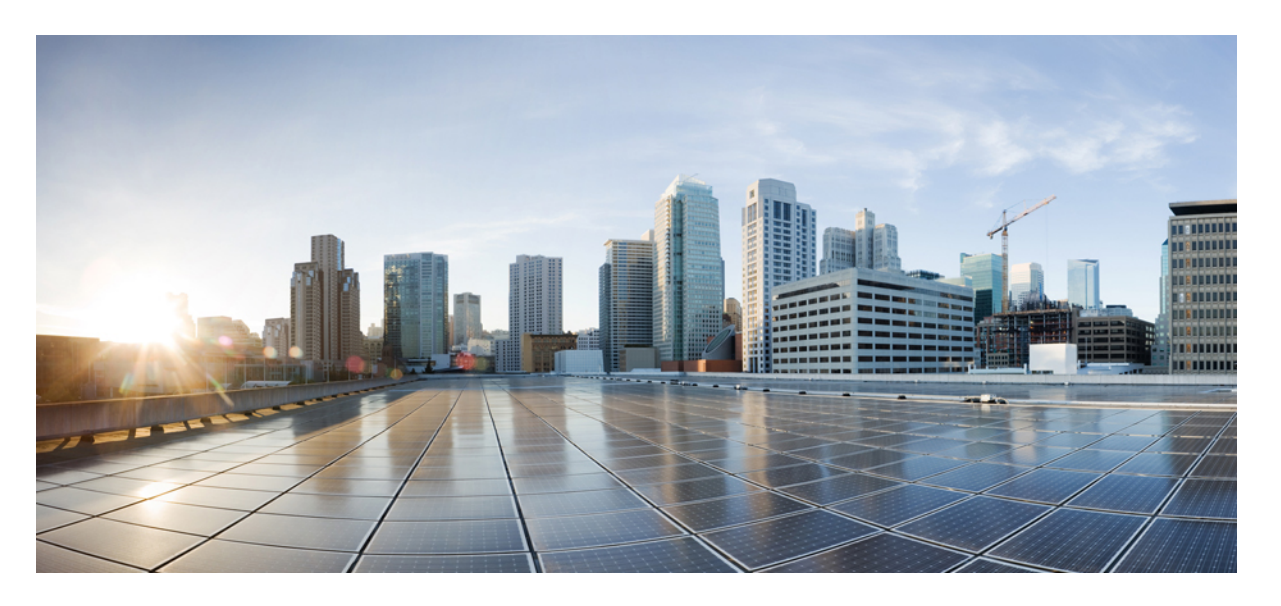

### シスコセキュリティ分析とロギング(オンプレミス)スター トアップガイド **v2.0** および **3.0**

初版:2021 年 5 月 26 日 最終更新:2022 年 4 月 18 日

### シスコシステムズ合同会社

〒107-6227 東京都港区赤坂9-7-1 ミッドタウン・タワー http://www.cisco.com/jp お問い合わせ先:シスコ コンタクトセンター 0120-092-255 (フリーコール、携帯・PHS含む) 電話受付時間:平日 10:00~12:00、13:00~17:00 http://www.cisco.com/jp/go/contactcenter/

© 2022 Cisco Systems, Inc. All rights reserved.

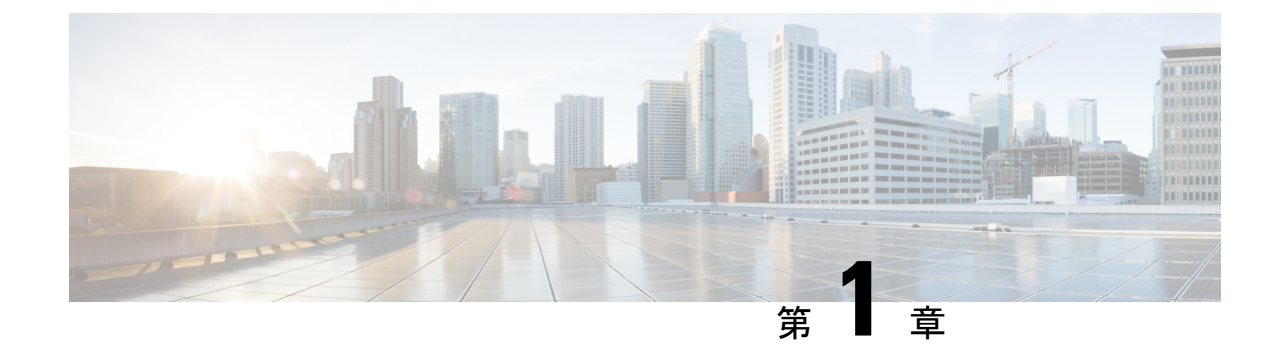

# シスコのセキュリティ分析とロギング(オ ンプレミス)スタートアップガイド:ファ イアウォールイベントの統合

- オンプレミスではなく Cisco Cloud にファイアウォール イベント データを保存する場合、詳細 については Cisco Security Analytics and Logging(SaaS[\)のマニュアル](https://cisco.com/go/firepower-sal-saas-integration-docs)を参照してください。 (注)
	- 概念とアーキテクチャ (1 ページ)
	- 参考資料 (3 ページ)
	- 要件とベストプラクティス (5 ページ)
	- Secure Network Analytics のライセンス (10 ページ)
	- Secure Network Analytics Resource Allocation (10 ページ)
	- 通信ポート (13 ページ)
	- 設定の概要 (15 ページ)
	- 次のステップ (17 ページ)

### 概念とアーキテクチャ

セキュリティ分析とロギング(オンプレミス) の展開では、Secure Network Analytics アプライ アンスを使用して別のシスコ製品の展開環境 (Firepower アプライアンス展開など) からのデー タを保存します。Firepower 展開の場合、Firepower セキュリティイベントおよびデータプレー ンイベントをFirepower Management Center が管理する Firepower Threat Defense デバイスから マ ネージャにエクスポートして、その情報を保存します。セキュリティ分析とロギング(オンプ レミス)アプリケーション v3.0.0 では、syslog を介して ASA デバイスから マネージャ にイベ ントをエクスポートする機能が追加されました。

Secure Network Analytics の展開には次の 2 つのオプションがあります。

• 単一ノード:スタンドアロンのManagerを展開してイベントを受信および保存し、そこか らイベントを確認および照会します。

• マルチノード:イベントを受信する Cisco Secure Network Analytics フローコレクタ、イベ ントを保存する Cisco Secure Network Analytics データストア (Cisco Secure Network Analytics データノード X 3 を装備)、イベントを確認および照会できる Manager を展開します。

スタンドアロンのアプライアンス(単一ノード)としての マネージャ のインストール、また はフローコレクタと3つのデータノード(マルチノード)を管理するマネージャのインストー ルがサポートされています。3 つのデータノードを管理せずに 1 つ以上のフローコレクタを管 理する場合は、マネージャにアプリケーションをインストールすることはできません。詳細に ついては、[トラブルシューティングを](https://www.cisco.com/c/en/us/td/docs/security/sal-on-prem/integration/deployment_guide/csal_op_for_fmc_7_0_deploy_guide/m_csal_op_troubleshooting.html)参照してください。 (注)

マネージャ を使用した 単一ノード の展開の例については、次の図を参照してください。

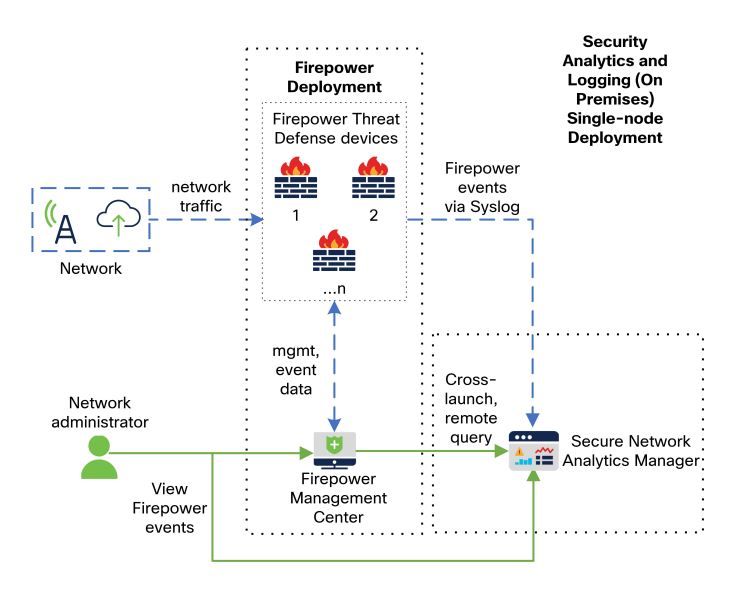

この展開では、Firepower Threat Defense デバイスは Firepower のイベントを マネージャ に送信 し、Manager がこれらのイベントを保存します。ユーザは Firepower Management Center の UI からマネージャを相互起動して保存されたイベントに関する詳細情報を表示できます。また、 Firepower Management Center からリモートでイベントを照会することもできます。

マネージャ、3つのデータノード、およびフローコレクタを使用したマルチノードの展開の例 については、次の図を参照してください。

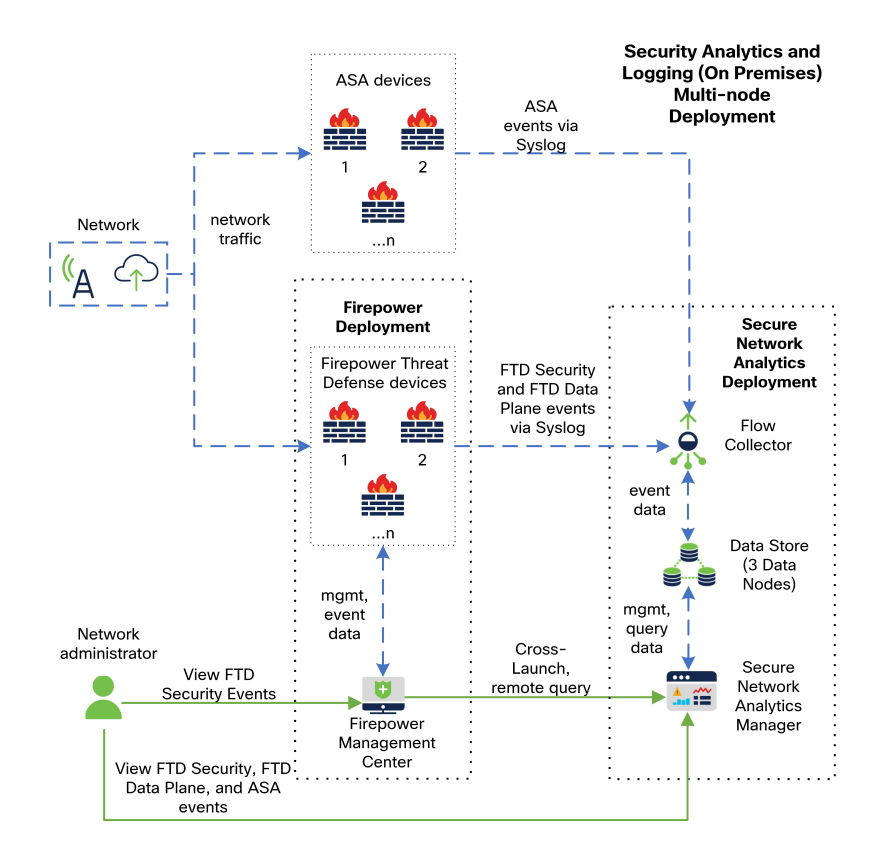

この展開では、Firepower Threat DefenseデバイスおよびASAデバイスはファイアウォールのイ ベントをフローコレクタに送信します。フローコレクタは、保存のためにデータストア(デー タノード X 3)にイベントを送信します。ユーザは Firepower Management Center の UI から マ ネージャを相互起動して保存されたイベントに関する詳細情報を表示できます。また、Firepower Management Center からリモートでイベントを照会することもできます。

### 参考資料

次の表に、セキュリティ分析とロギング(オンプレミス)アプライアンスの互換性、展開、使 用に関する参照資料を示します。

#### 表 **<sup>1</sup> :**

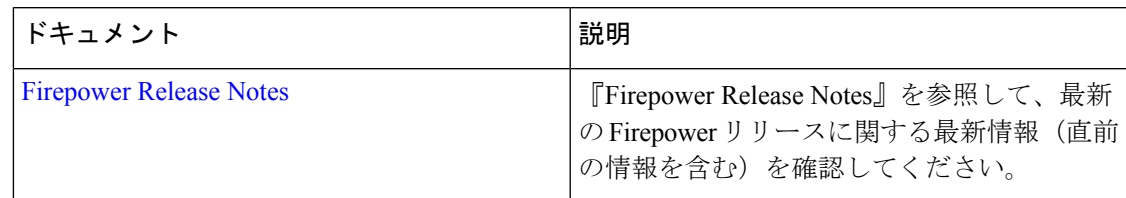

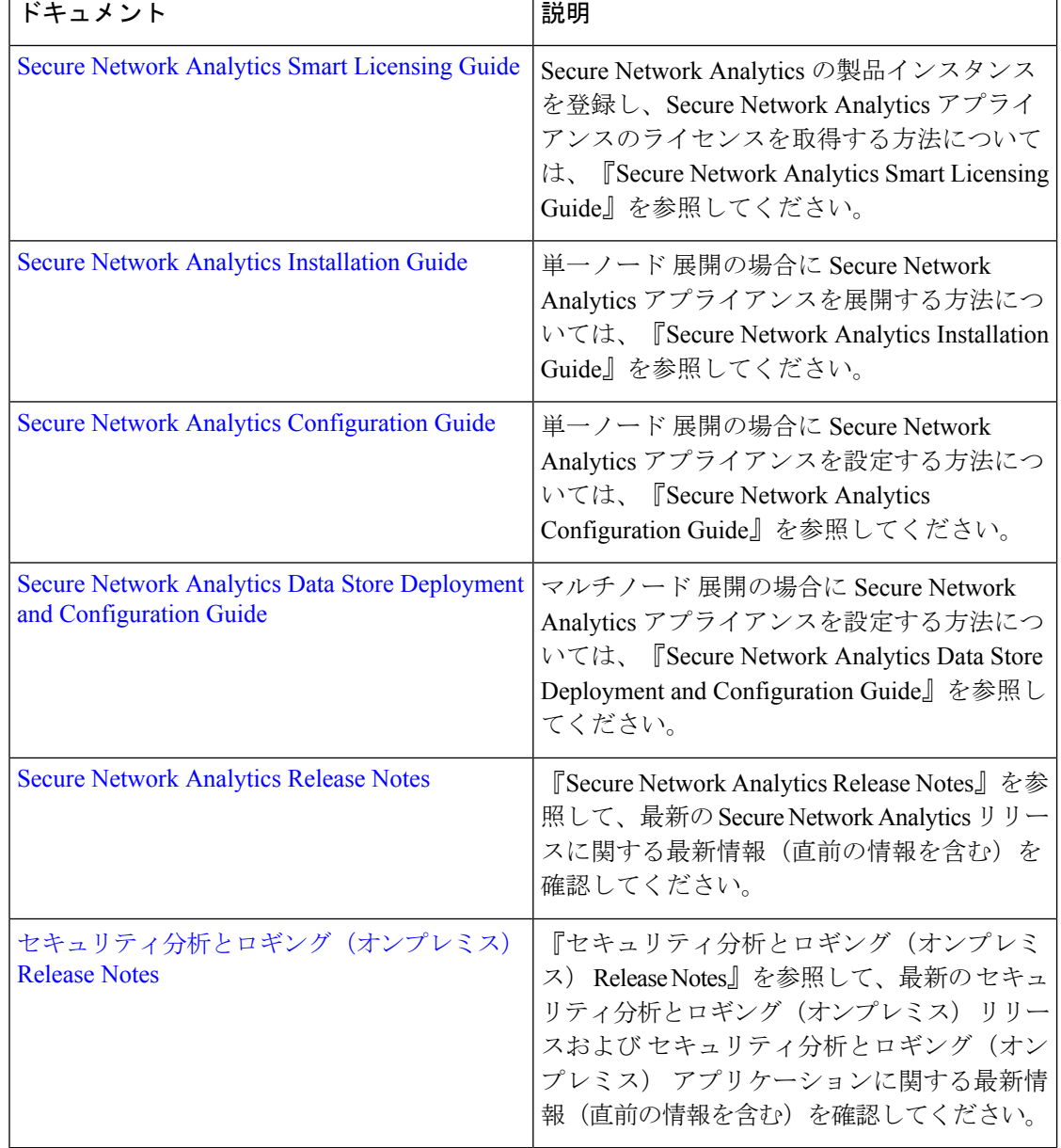

Firepowerをまだ展開していないか、または予想される接続、侵入、ファイル、およびマルウェ アのイベントを生成するように Firepower 展開を設定していない場合は、次を参照してくださ い。

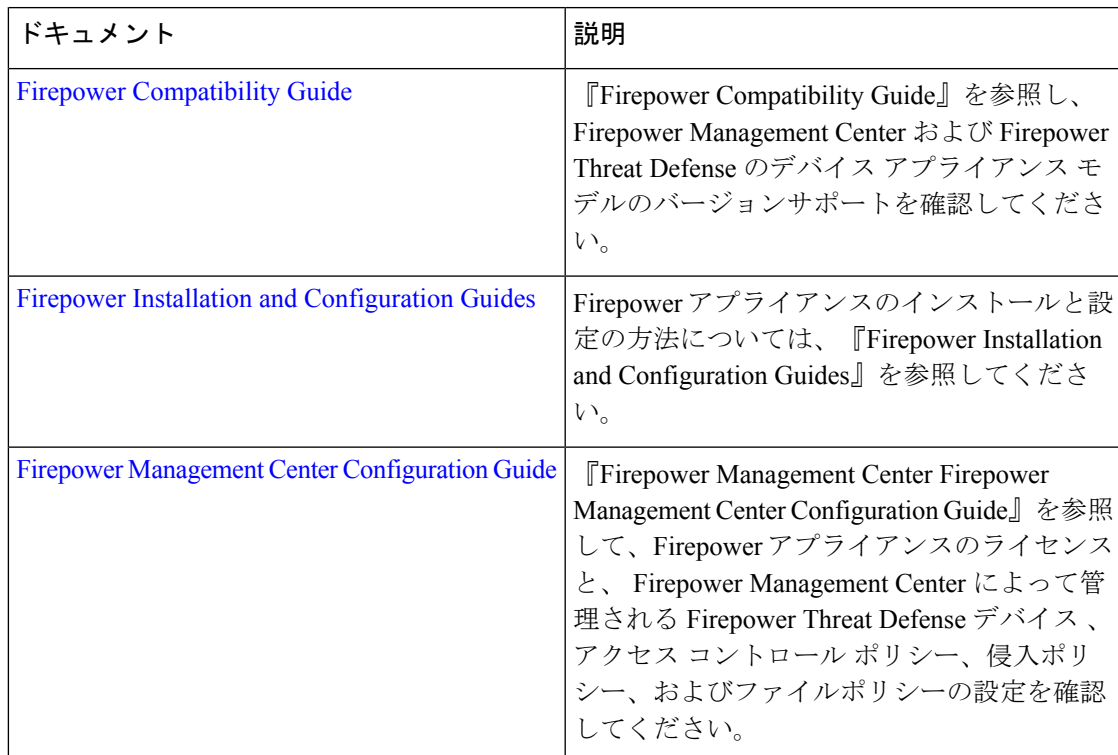

#### 表 **2 :**

# 要件とベストプラクティス

セキュリティ分析とロギング(オンプレミス)を展開してファイアウォールのイベントデータ を保存するための要件とベストプラクティスを次に示します。

次の表に、セキュリティ分析とロギング(オンプレミス)の展開でファイアウォールのイベン トデータの保存に マネージャ の使用が必要なソリューションのコンポーネントの概要を示し ます。

### ファイアウォール アプライアンス

次のファイアウォール アプライアンスを展開する必要があります。

要件とベストプラクティス

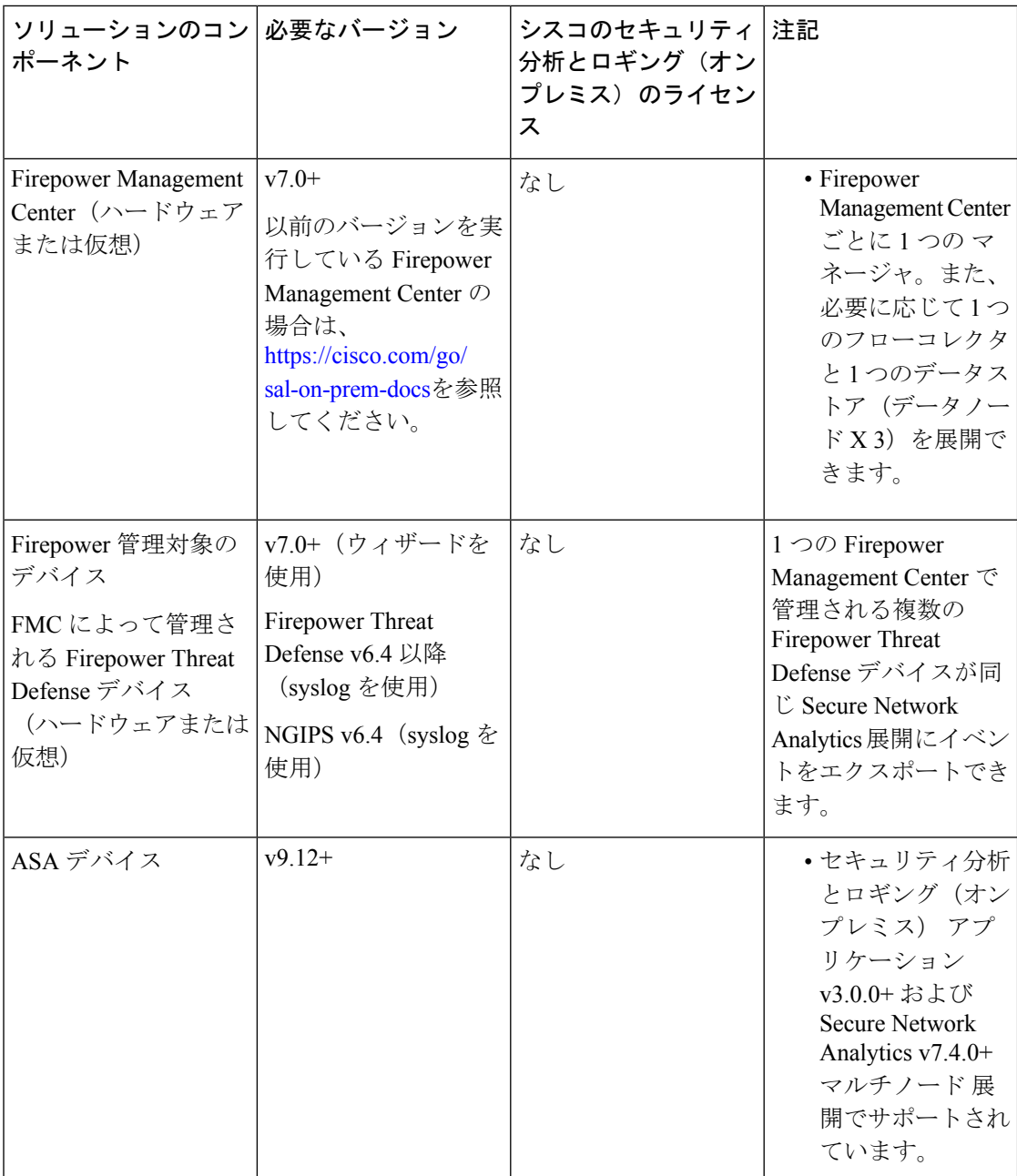

### **Secure Network Analytics** アプライアンス

Secure Network Analytics の展開には次のオプションがあります。

- 単一ノード:マネージャのみを展開してイベントを取り込んで保存したり、イベントを確 認および照会します。
- マルチノード:フローコレクタを展開してイベントを取り込み、データストアを展開して イベントを保存し、マネージャ を展開してイベントを確認および照会します。

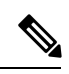

Secure Network Analytics ハードウェアと Secure Network Analytics VE アプライアンスを混在させて展開することはできません。 (注)

### 表 **3 :** 単一ノード

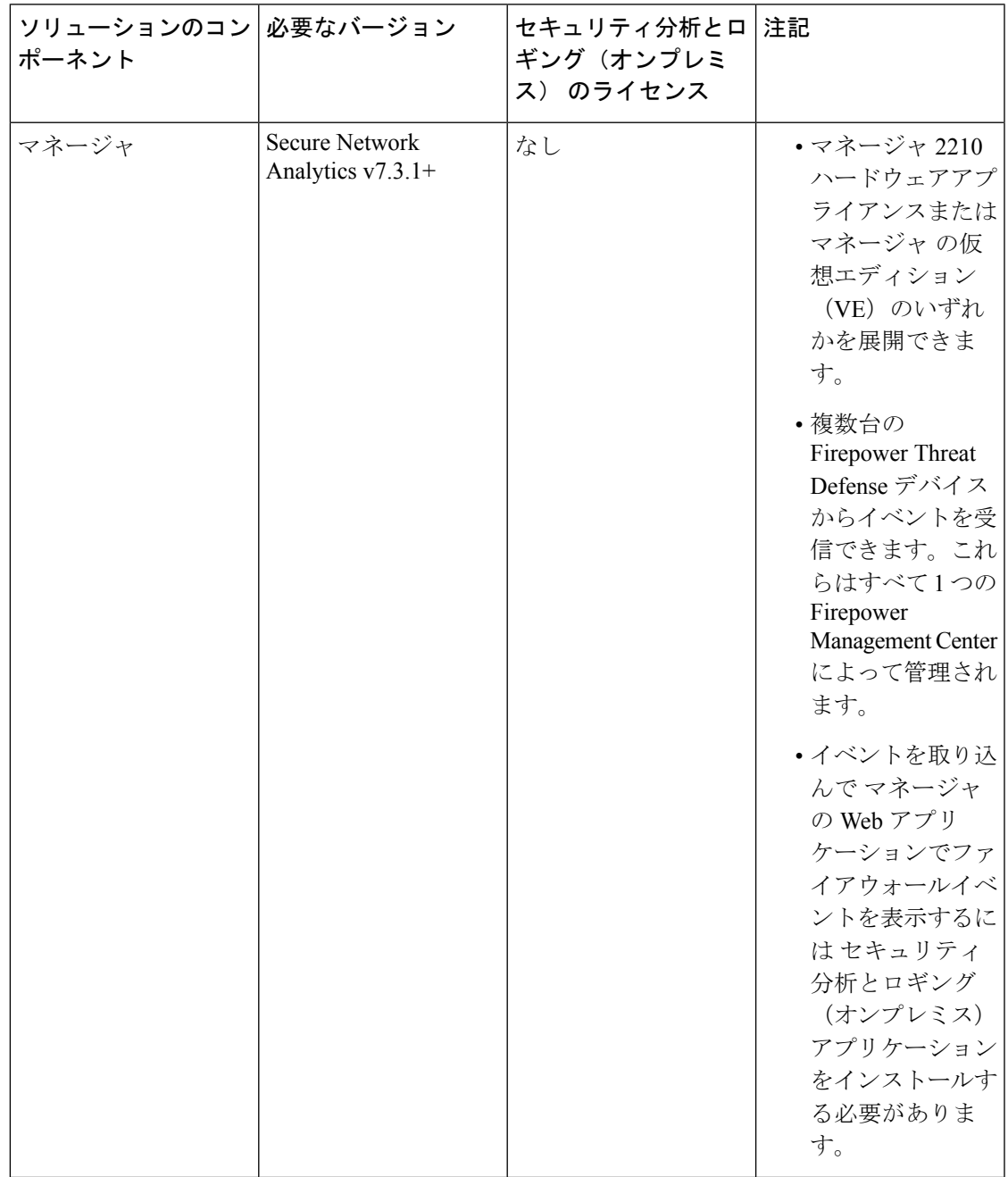

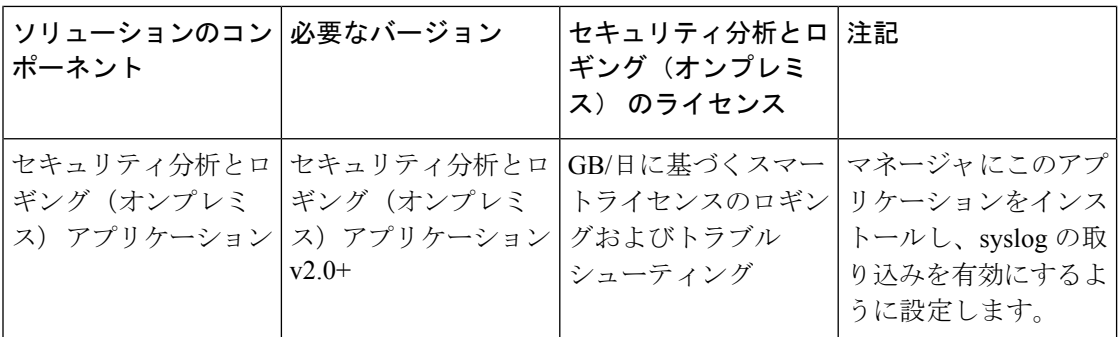

### 表 **<sup>4</sup> :** マルチノード

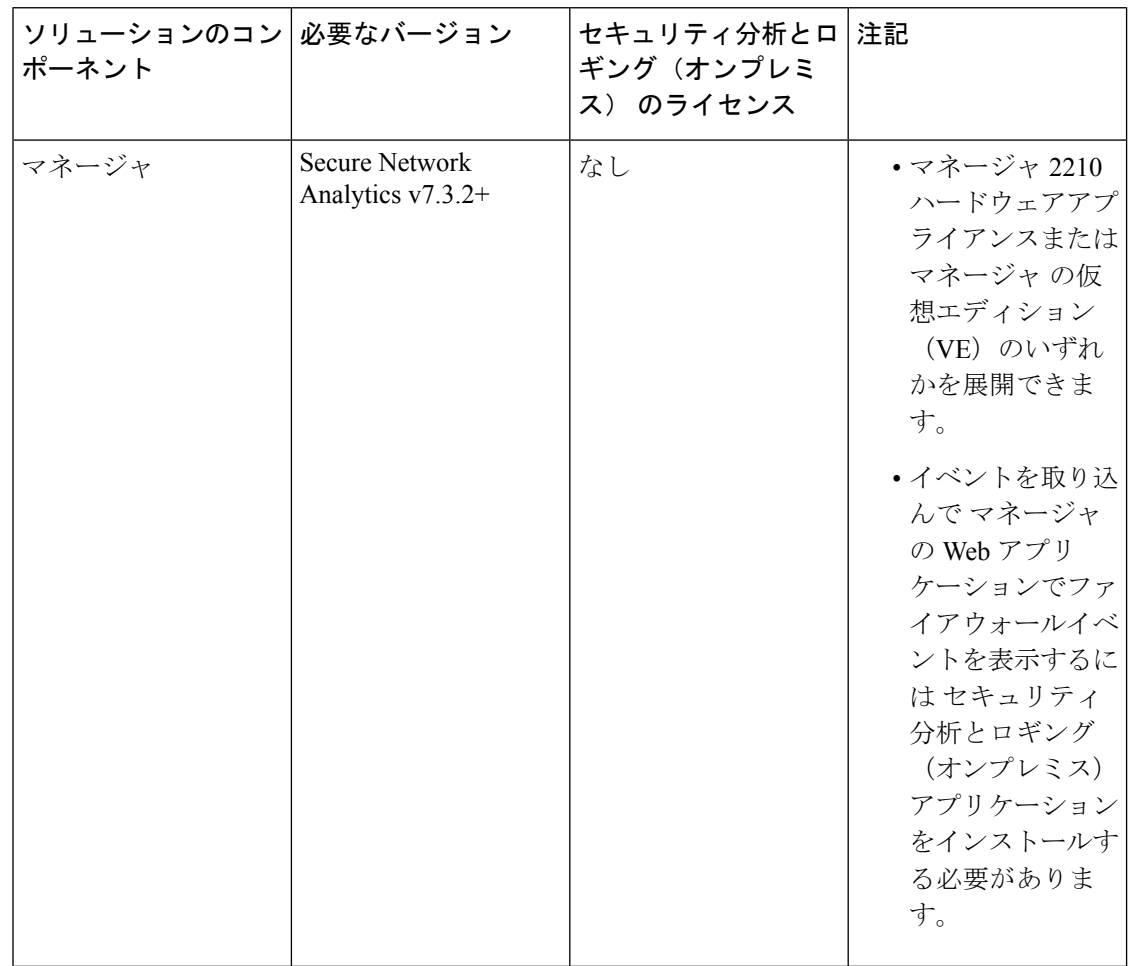

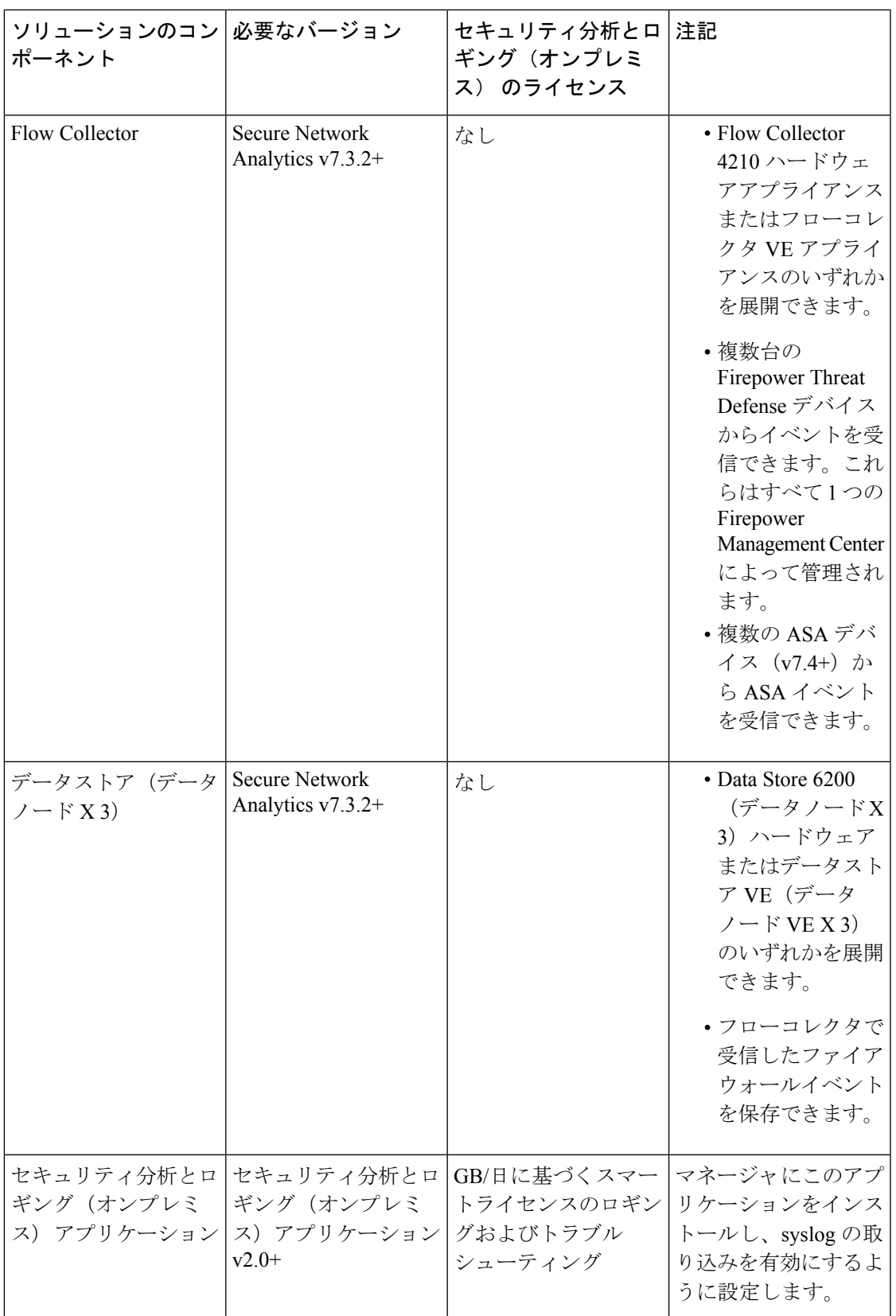

これらのコンポーネントに加えて、すべてのアプライアンスが NTP を使用して時刻を同期で きることを確認する必要があります。

Firepower または Secure Network Analytics アプライアンスのコンソールにリモートでアクセス する場合は、SSH 経由のアクセスを有効にできます。

### **Secure Network Analytics** のライセンス

ライセンスなしで、セキュリティ分析とロギング(オンプレミス) を 90 日間評価モードで使 用できます。90 日間経過した後も セキュリティ分析とロギング(オンプレミス) の使用を継 続するには、ファイアウォール展開から Secure Network Analytics アプライアンスに syslog デー タで送信する見込みの 1 日あたりの GB に基づいて、スマートライセンスのロギングとトラブ ルシューティングのスマートライセンスを取得する必要があります。

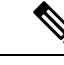

(注)

ライセンスの計算のために、データ量は最も近い GB 数(切り捨て)で報告されます。たとえ ば、1 日あたり 4.9 GB を送信する場合は、4 GB と報告されます。

SecureNetworkAnalyticsアプライアンスのライセンスに関する詳細については、『[SecureNetwork](https://www.cisco.com/c/en/us/support/security/stealthwatch/products-licensing-information-listing.html) Analytics Smart Software [Licensing](https://www.cisco.com/c/en/us/support/security/stealthwatch/products-licensing-information-listing.html) Guide』を参照してください。

### **Secure Network Analytics Resource Allocation**

セキュリティ分析とロギング(オンプレミス) に展開した場合、Secure Network Analytics は次 の取り込みレートを提供します。

- ハードウェアまたはバーチャルエディション(VE)の単一ノードの展開では、平均で最 大約 20,000 イベント/秒(EPS)でショートバーストでは最大 35,000 EPS を取り込むこと ができます。
- •3 つのデータノードを備えたバーチャルエディション (VE) マルチノード の展開では、 平均で最大約50kEPSを取り込むことができ、最大175kEPSの短いバーストが可能です。
- 3 つのデータノードを備えたハードウェア マルチノード の展開では、平均で最大約 10 万 EPS、ショートアーストでは最大 350,000 EPS を取り込むことができます。

割り当てたハードドライブストレージに基づいて、数週間または数か月にわたってデータを保 存できます。これらの推定値は、ネットワーク負荷、トラフィックスパイク、イベントごとに 送信される情報など、さまざまな要因の影響を受けます。

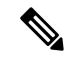

EPS の取り込みレートが高いと、セキュリティ分析とロギング(オンプレミス) アプリケー ションがデータをドロップする場合があります。さらに、接続、侵入、ファイル、マルウェア のイベントのみではなく、すべてのイベントタイプを送信する場合は、全体的なEPSの増加に したがい、データをドロップする場合があります。この場合はログファイルを確認します。 (注)

### 単一ノード 推奨事項

### マネージャ **VE** リソース

最適なパフォーマンスを得るために、マネージャ VE を展開する場合は、次のリソースを割り 当てます。

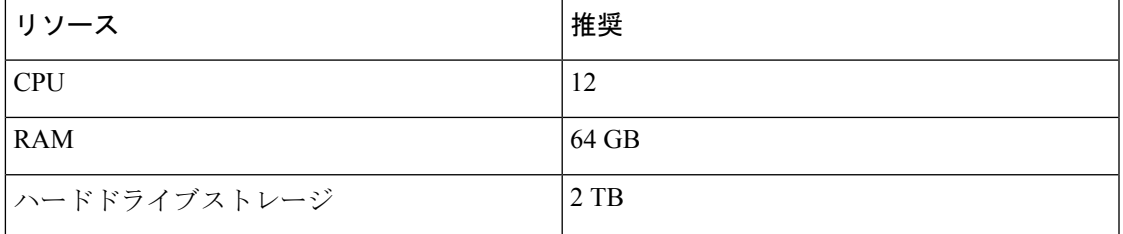

### マネージャ **2210** 仕様

ハードウェアの仕様については[、マネージャ](https://www.cisco.com/c/dam/en/us/td/docs/security/stealthwatch/m5/hw/Manager_2210_Spec_Sheet_DV_2_0.pdf) 2210 仕様書を参照してください。

#### 推定保持期間

マネージャ VE に割り当てるストレージスペースに基づいて、または マネージャ 2210 を使用 している場合は、単一ノード のみの展開でおおよそ次の時間枠のデータを保存できます。

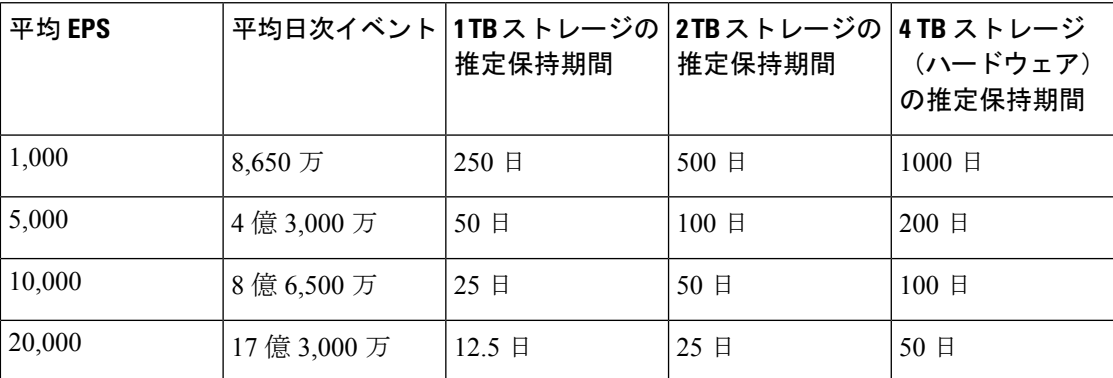

マネージャが最大ストレージキャパシティに達すると、着信データ用のスペースを確保するた めに最も古いデータが最初に削除されます。

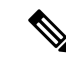

この推定取り込みおよび保管の期間について、これらのリソース割り当てでマネージャVEを テストしました。仮想アプライアンスに十分なCPUまたはRAMを割り当てないと、リソース 割り当てが不十分なために予期しないエラーが発生する場合があります。ストレージ割り当て を 2 TB を超えて増やすと、リソース割り当てが不十分なために予期しないエラーが発生する 可能性があります。 (注)

### マルチノード 推奨事項

最適なパフォーマンスを得るために、マネージャ VE、フローコレクタ VE、および データス トア VE を展開する場合は、次のリソースを割り当てます。

#### 表 **5 :** マネージャ **VE**

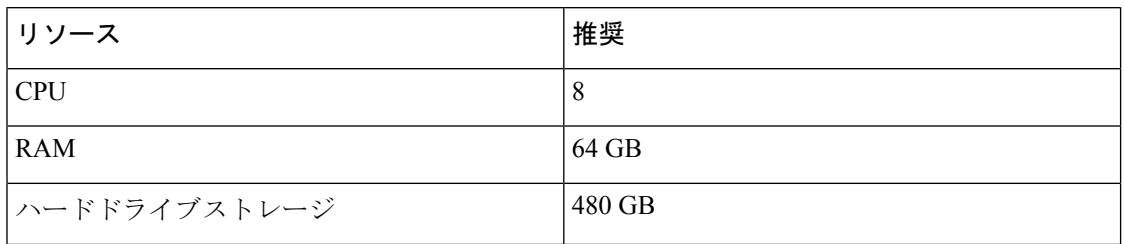

#### 表 **6 : Flow Collector VE**

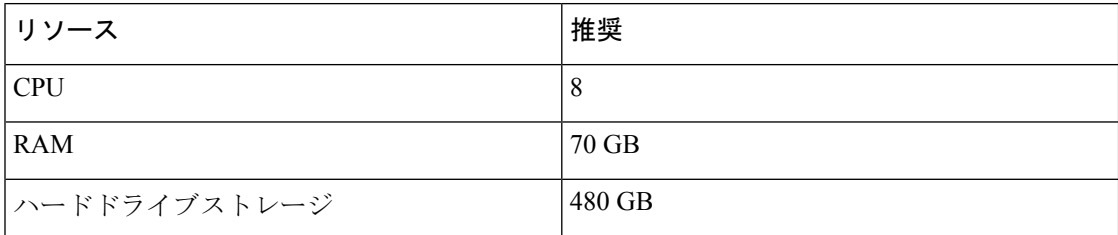

#### 表 **<sup>7</sup> :** データノード **VE**(データストアの一部として)

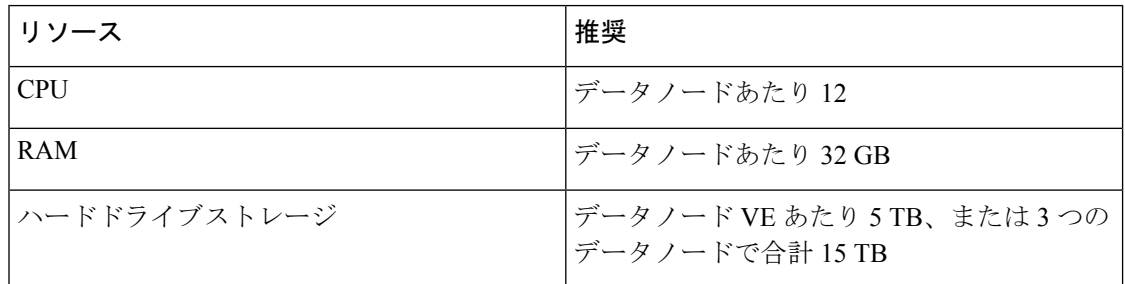

### ハードウェア仕様

ハードウェアの仕様については、[アプライアンスの仕様書](https://www.cisco.com/c/en/us/support/security/stealthwatch/products-technical-reference-list.html)を参照してください。

推定保持期間(**3** つのデータノード)

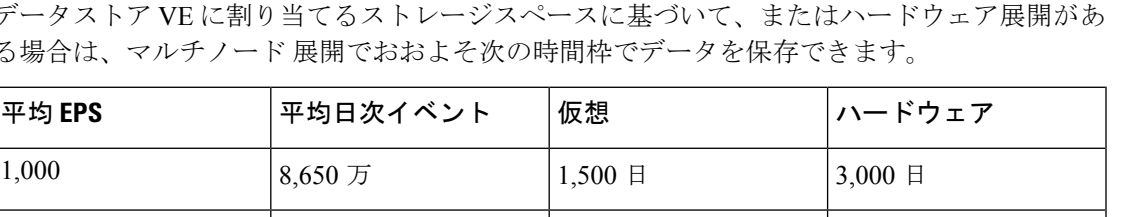

データストア VE に割り当てるストレージスペースに基づいて、またはハードウェア展開があ る場合は、マルチノード 展開でおおよそ次の時間枠でデータを保存できます。

5,000  $4 \oplus 3.000 \overline{D}$   $300 \oplus 600 \overline{E}$  600  $\oplus$ 

10,000 8億 6,500 万 150 日 300 日

20,000 17億 3,000 万 75 日 150 日

25,000 21 億 6,000 万 60 日 120 日

50,000  $\vert$  43 億 2,000 万  $\vert$  30日間  $\vert$  60 日

75,000 64 億 8,000 万 サポート対象外 40 日間

100,000 86 億 4,000 万 ナポート対象外 30日間

データストアが最大ストレージキャパシティに達すると、着信データ用のスペースを確保する ために最も古いデータが最初に削除されます。

この推定取り込みおよび保存の期間について、これらのリソース割り当てでこれらの仮想アプ ライアンスをテストしました。仮想アプライアンスに十分なCPUまたはRAMを割り当てない と、リソース割り当てが不十分なために予期しないエラーが発生する場合があります。データ ノードのストレージ割り当てを 5 TB を超えて増やすと、リソース割り当てが不十分なために 予期しないエラーが発生する可能性があります。 (注)

# 通信ポート

次の表に 単一ノード の展開の場合に セキュリティ分析とロギング(オンプレミス) を統合す るために開く必要がある通信ポートを示します。

表 **8 :** 単一ノード

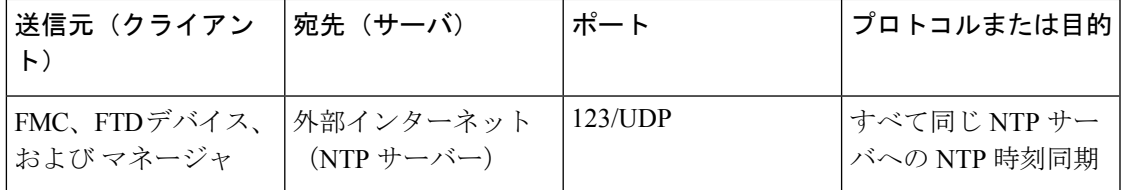

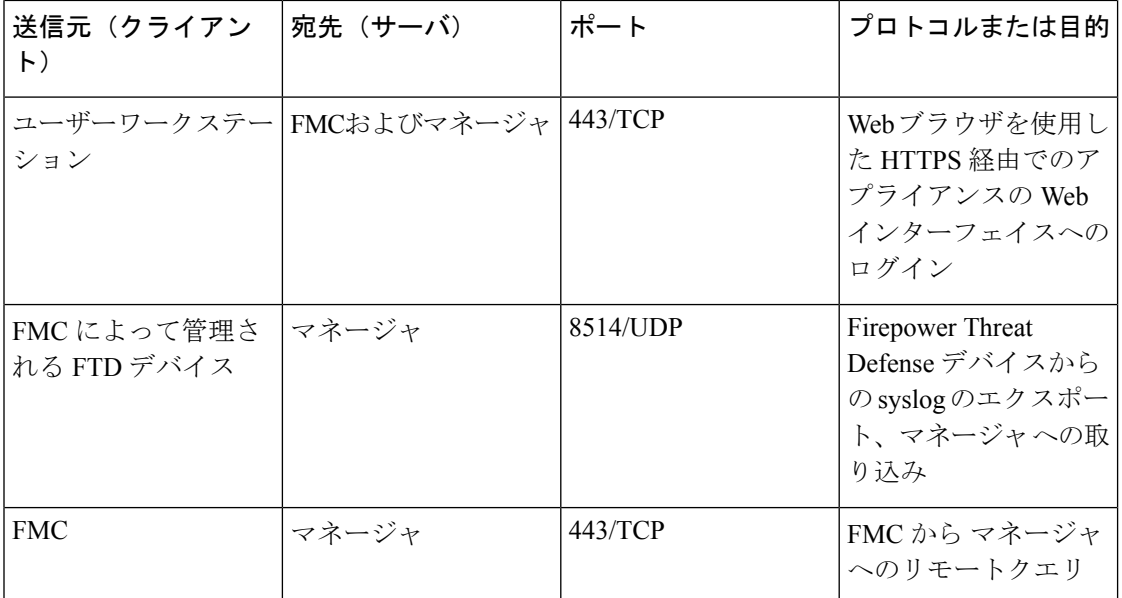

次の表に マルチノード の展開の場合に セキュリティ分析とロギング(オンプレミス) を統合 するために開く必要がある通信ポートを示します。さらに、Secure Network Analytics 展開のた めに開く必要があるポートについては、「x2xx シリーズ [ハードウェアアプライアンス設置ガ](https://www.cisco.com/c/en/us/support/security/stealthwatch/products-installation-guides-list.html#dsinstall) [イド](https://www.cisco.com/c/en/us/support/security/stealthwatch/products-installation-guides-list.html#dsinstall)」または 「Virtual Edition [アプライアンス](https://www.cisco.com/c/en/us/support/security/stealthwatch/products-installation-guides-list.html#dsinstall) インストール ガイド」を参照してください。

#### 表 **9 :** マルチノード

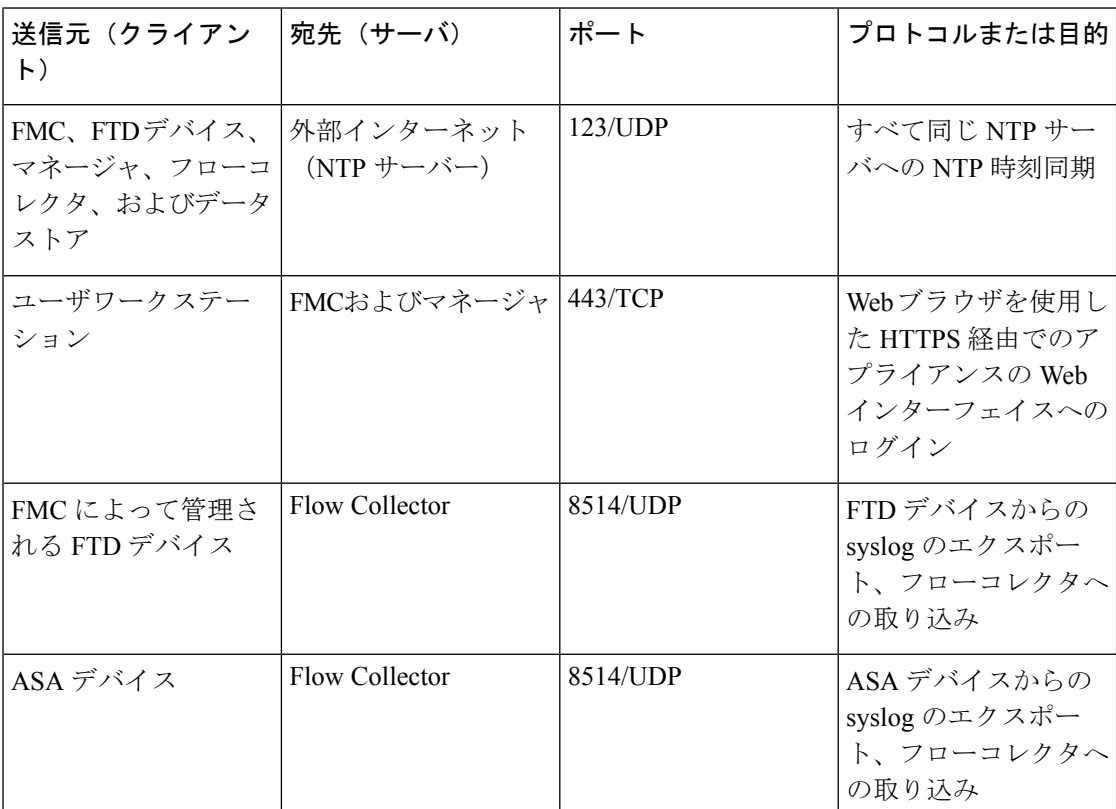

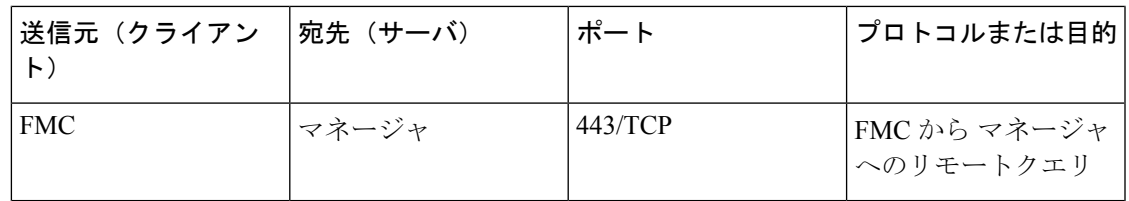

## 設定の概要

次に、イベントデータを保存するための展開の大まかな設定手順を説明します。

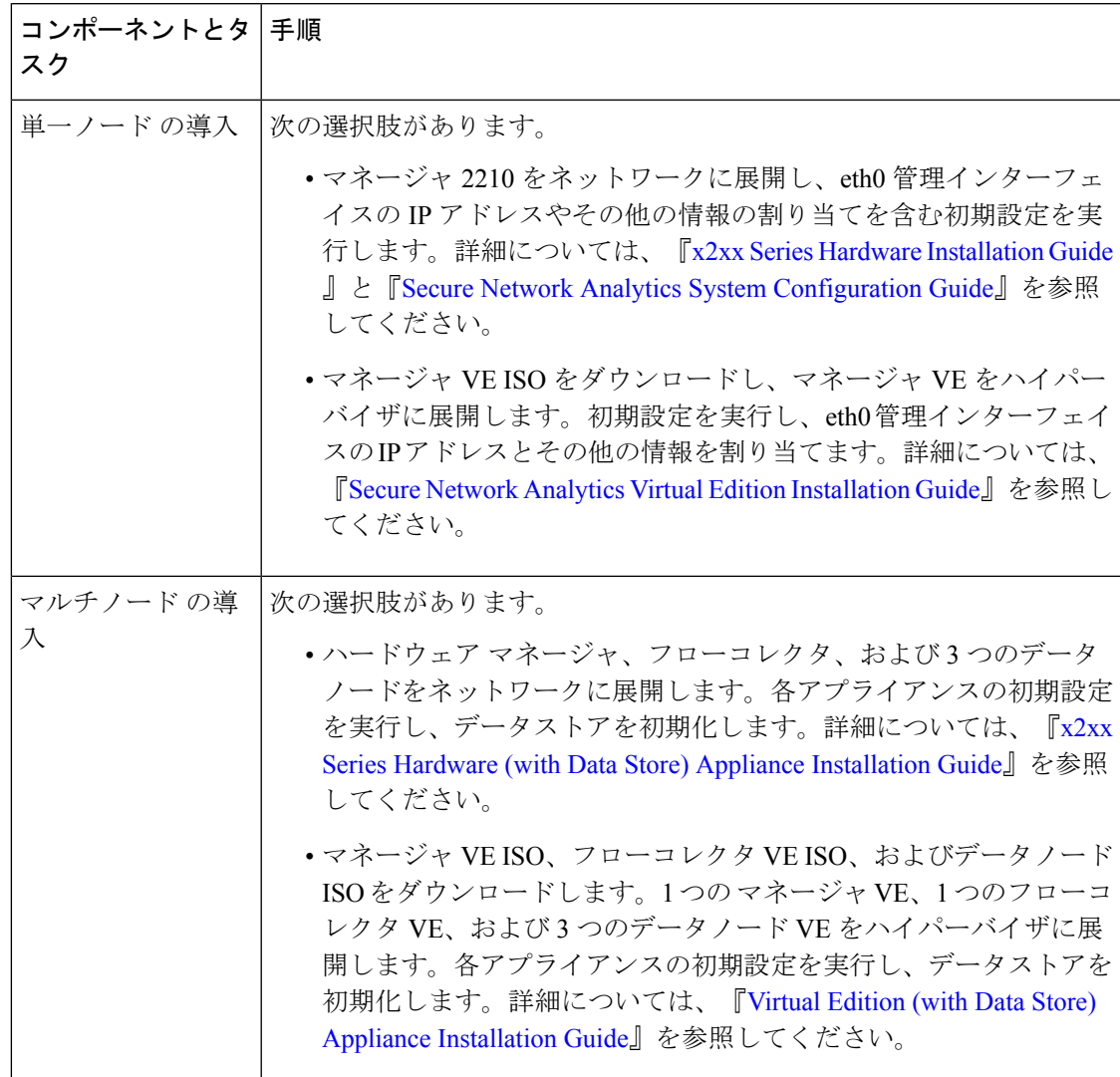

導入を開始する前に、次のタスクを確認してください。

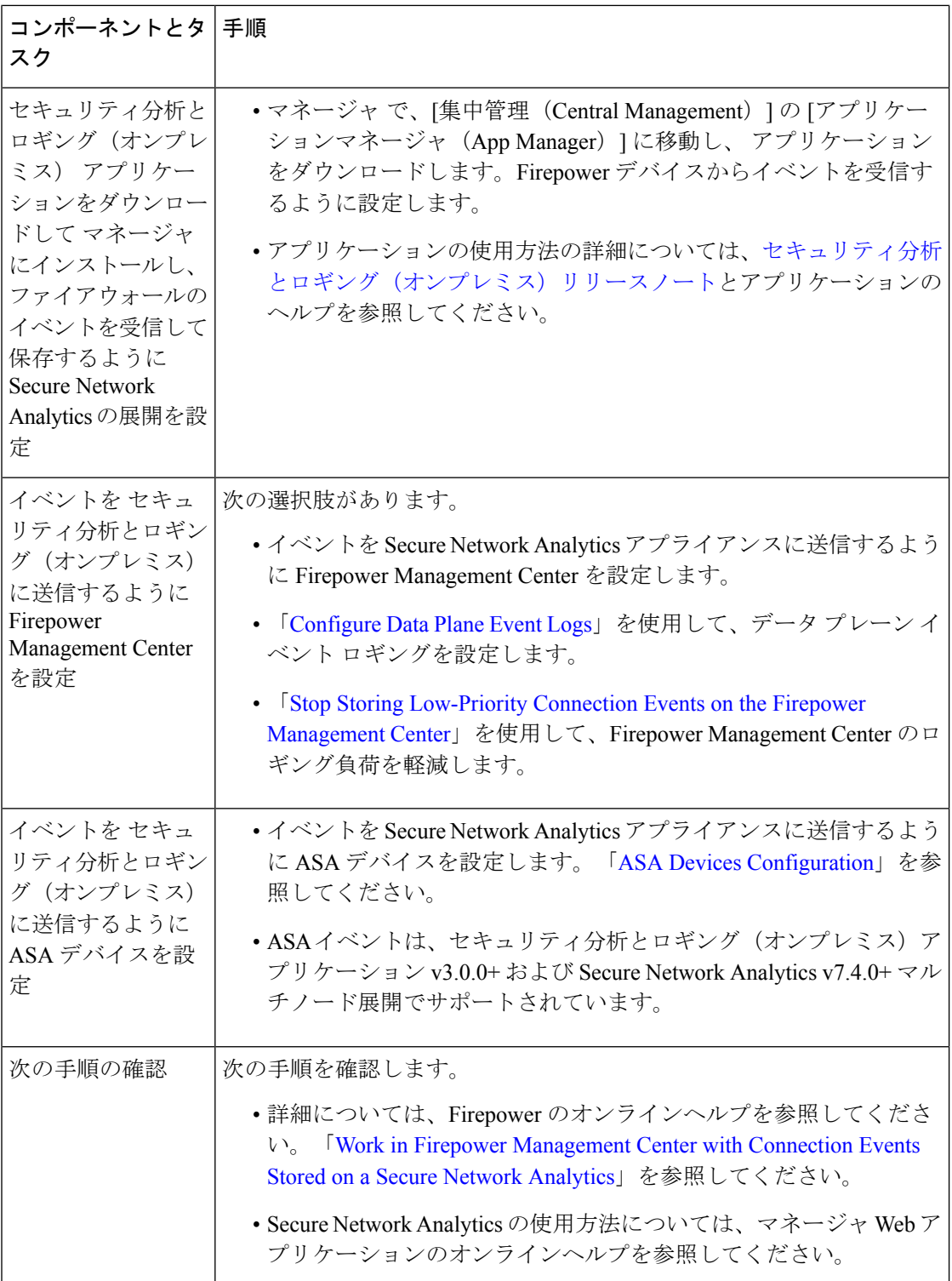

## 次のステップ

セキュリティ分析とロギング(オンプレミス) の一部として syslog イベントデータを Secure Network Analytics アプライアンスに渡すようにファイアウォール展開を設定したら、次の手順 を実行できます。

- FMC オンラインヘルプを確認します。
- Secure Network Analytics の詳細については、マネージャ Web アプリケーションのオンライ ンヘルプを参照してください。

次のステップ

翻訳について

このドキュメントは、米国シスコ発行ドキュメントの参考和訳です。リンク情報につきましては 、日本語版掲載時点で、英語版にアップデートがあり、リンク先のページが移動/変更されている 場合がありますことをご了承ください。あくまでも参考和訳となりますので、正式な内容につい ては米国サイトのドキュメントを参照ください。